# **Aparat comanda vocala pentru deschis/inchis usi**

#### **Introducere**

Dispozitiv adruino ce primeste comenzi vocale pentru inchiderea/deschiderea celor 4 usi de la masina plus portbagaj . Dispozitivul va contine si un senzor pentru distanta pentru a verifica daca portbagajul poate fi deschis. Utilizatorul va putea folosi microfonul de la telefon pentru a trimite comenzi la placuta arduino, de aici comanda va fi identificata si afisata pe ecran.

#### $\vert x \vert$

### **Hardware Design**

Componente necesare: placuta arduino, breadboard, display LCD, senzor distanta, telefon mobil, modul bluetooth.

#### $\mathbf x$

### **Software Design**

Tool-uri folosite: Arduino IDE, Tinkercad(pentru schema hardware), StarUML (pentru descrierea generala a proiectului)

Biblioteci folosite: LiquidCrystal\_I2C.h

Implementare: Am initializat 5 variabile cu 2, fiecare reprezentand cate o usa/portbagaj in modul inchis. Conectez telefonul prin bluetooth la modului bluetooth si retin in interiorul aplicatiei 10 comenzi vocale pentru inchis/deschis. In momentul in care spun in microfon una dintre aceste comenzi un mesaj este trimis la arduino care identifica mesajul, verifica daca senzorul de proximitate detecteaza ceva si afisaza pe LCD un mesaj. Variabilele declarate la inceput se modifica in 0 sau 1 in daca usile sunt inchise/deschise.

### **Rezultate Obţinute**

Demo Youtube

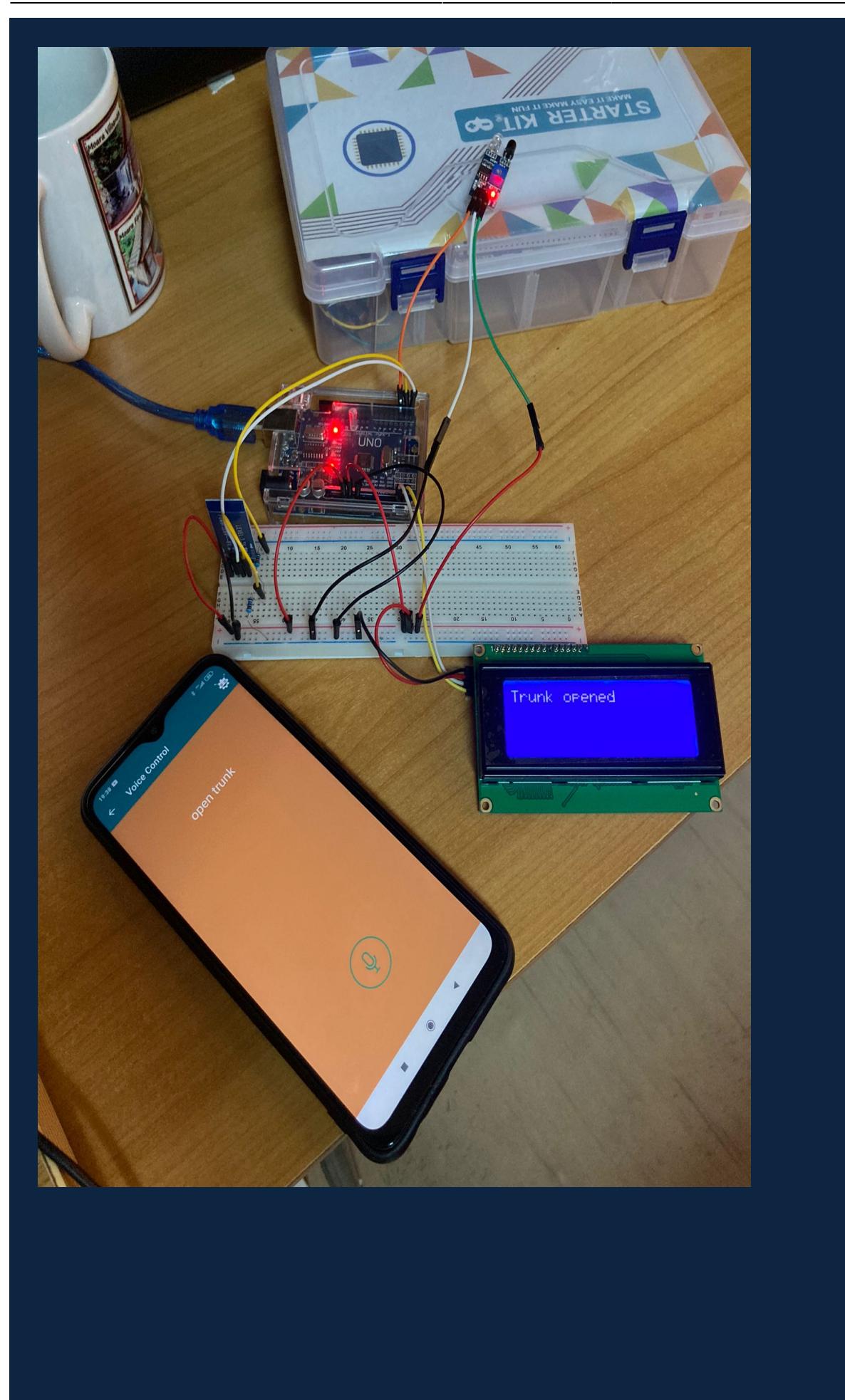

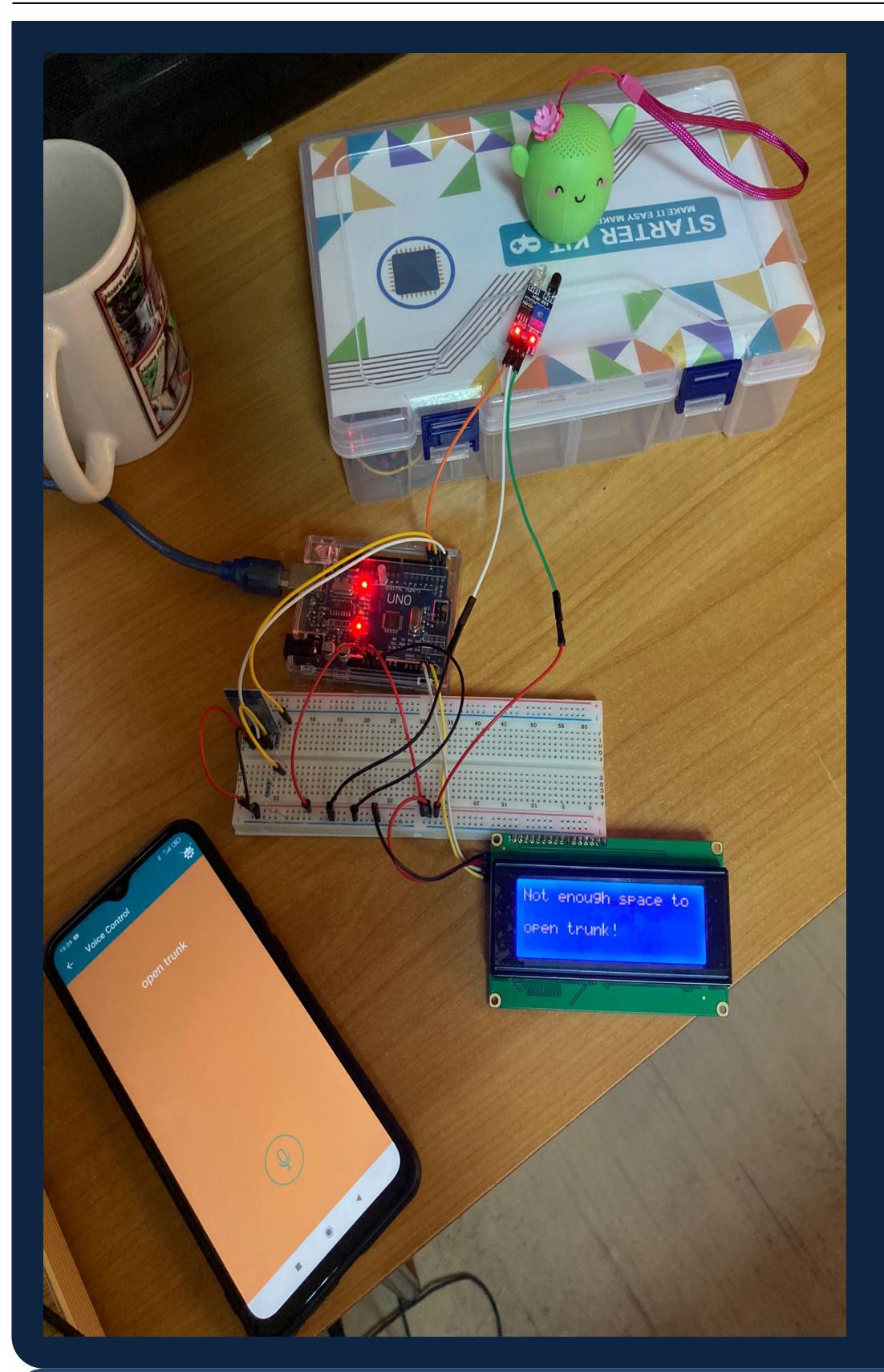

## **Concluzii**

Proiectul a fost interesant si captivant, de la cautarea de idei pana la implementare. Cea mai placuta parte a fost lucrul pe partea hardware de unire al componentelor in vederea obtinerii unui produs finit complet functional. Ca dificultati am intampinat gasirea de piese si invatarea folosirii acestora. Am dobandit pe urma acestui proiect abilitati de folosire a unui microcontroller, al pieselor precum display LCD I2C si modul blootooth, precum si lucrul cu

Arduino IDE si cu biblioteci in cadrul acestuia.

### **Download**

Download source code

### **Jurnal**

01 Mai 2022 - Am conectat ecranul la arduino.

● 14 Mai 2022 - Am conectat modulul bluetooth la arduino si apoi la telefon si am afisat comenzile de la microfon pe display.

30 Mai 2022 - Am conectat senzorul de proximitate la arduino pentru a verifica daca portbagajul poate fi deschis.

### **Bibliografie/Resurse**

[Ecran I2C](https://create.arduino.cc/projecthub/akshayjoseph666/interface-i2c-16x2-lcd-with-arduino-uno-just-4-wires-273b24)

[Modul Bluetooth](https://create.arduino.cc/projecthub/mayooghgirish/arduino-bluetooth-basic-tutorial-d8b737)

[Senzor distanta](https://create.arduino.cc/projecthub/jenniferchen/distance-measuring-sensor-900520)

[Export to PDF](http://ocw.cs.pub.ro/?do=export_pdf)